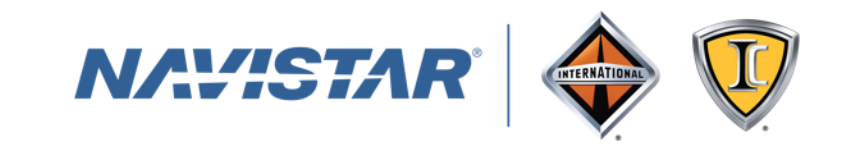

## **Supplier login to ESL instructions**

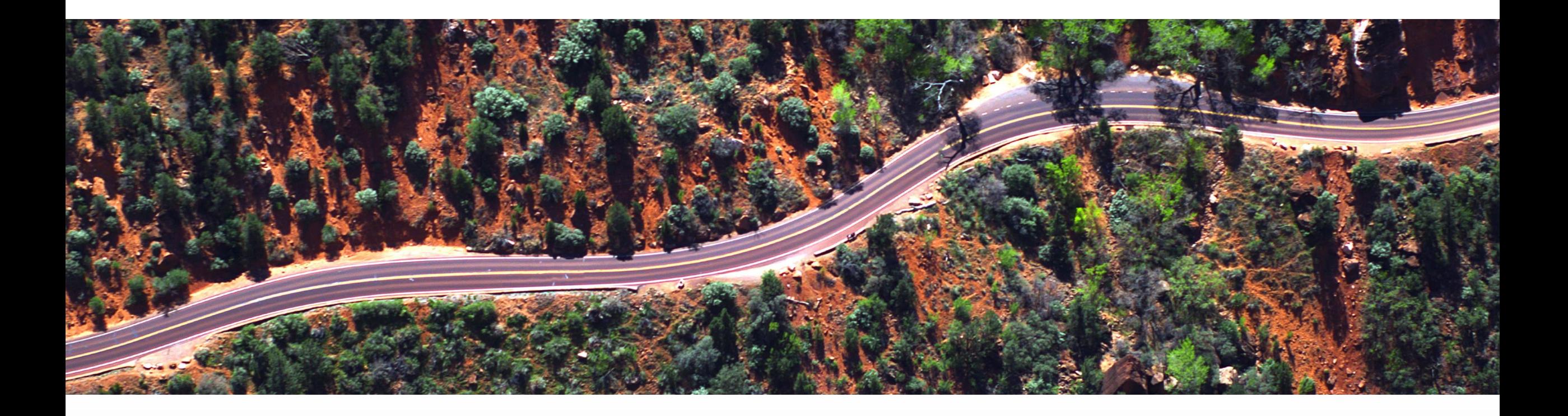

### **Step 1: go to this website**

[www.vwgroupsupply.com](https://www.vwgroupsupply.com/one-kbp-pub/en/kbp_public/homepage/homepage.html)

### **Step 2: Login with your credentials**

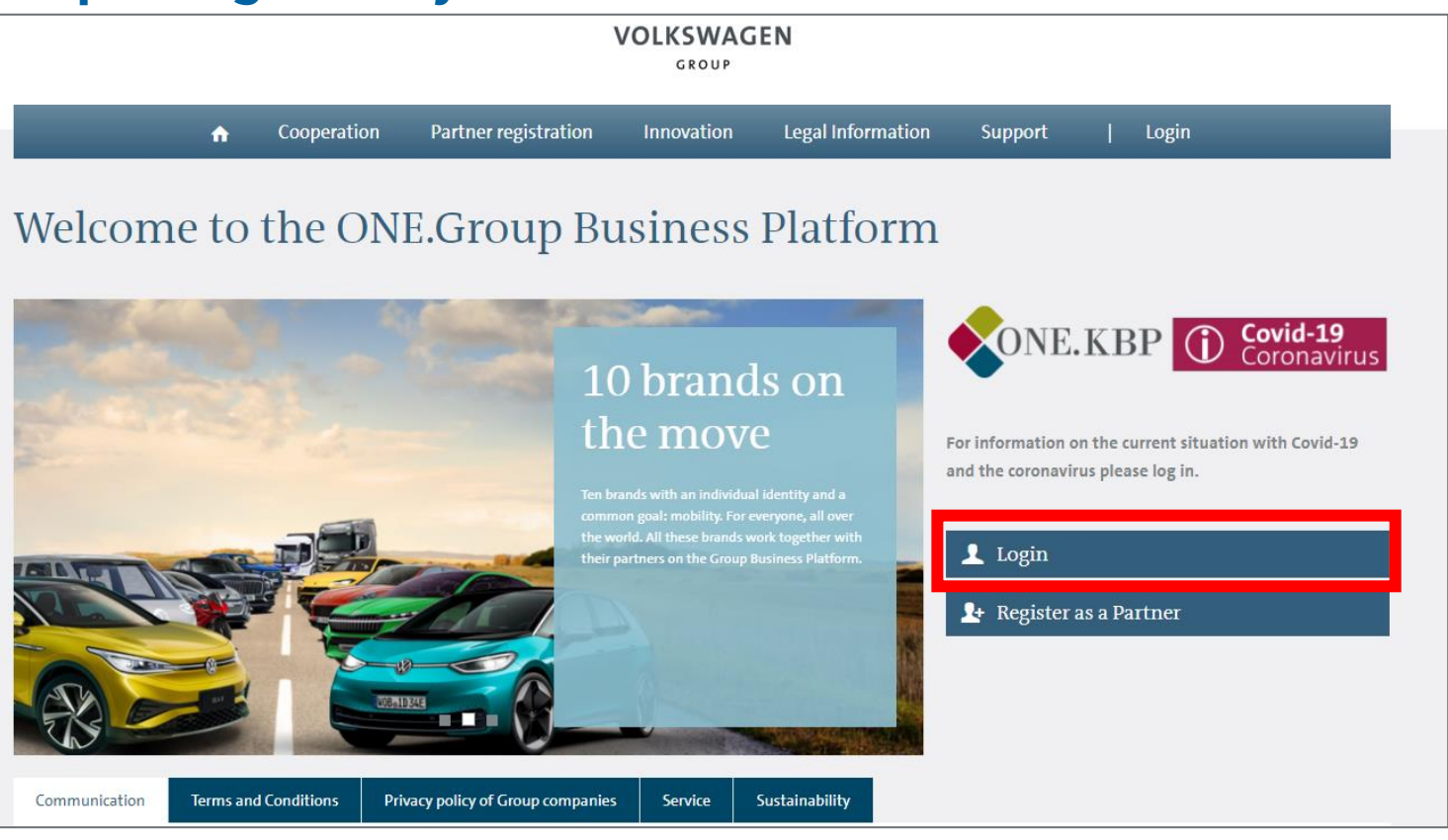

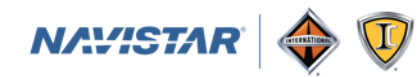

### **Step 3: click on ESL under Applications**

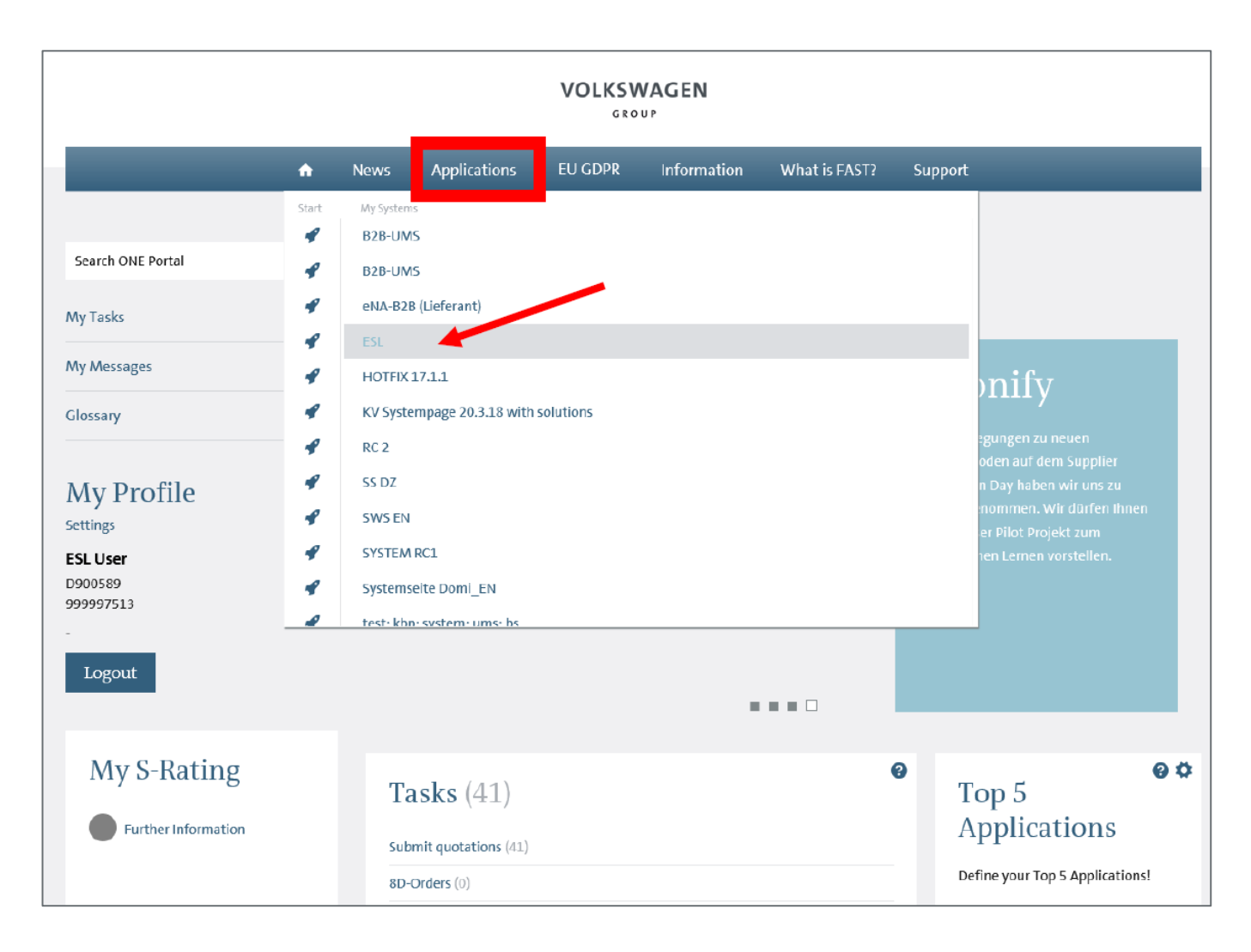

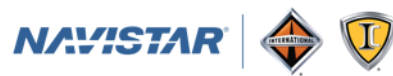

## **Step 4: Click on Start**

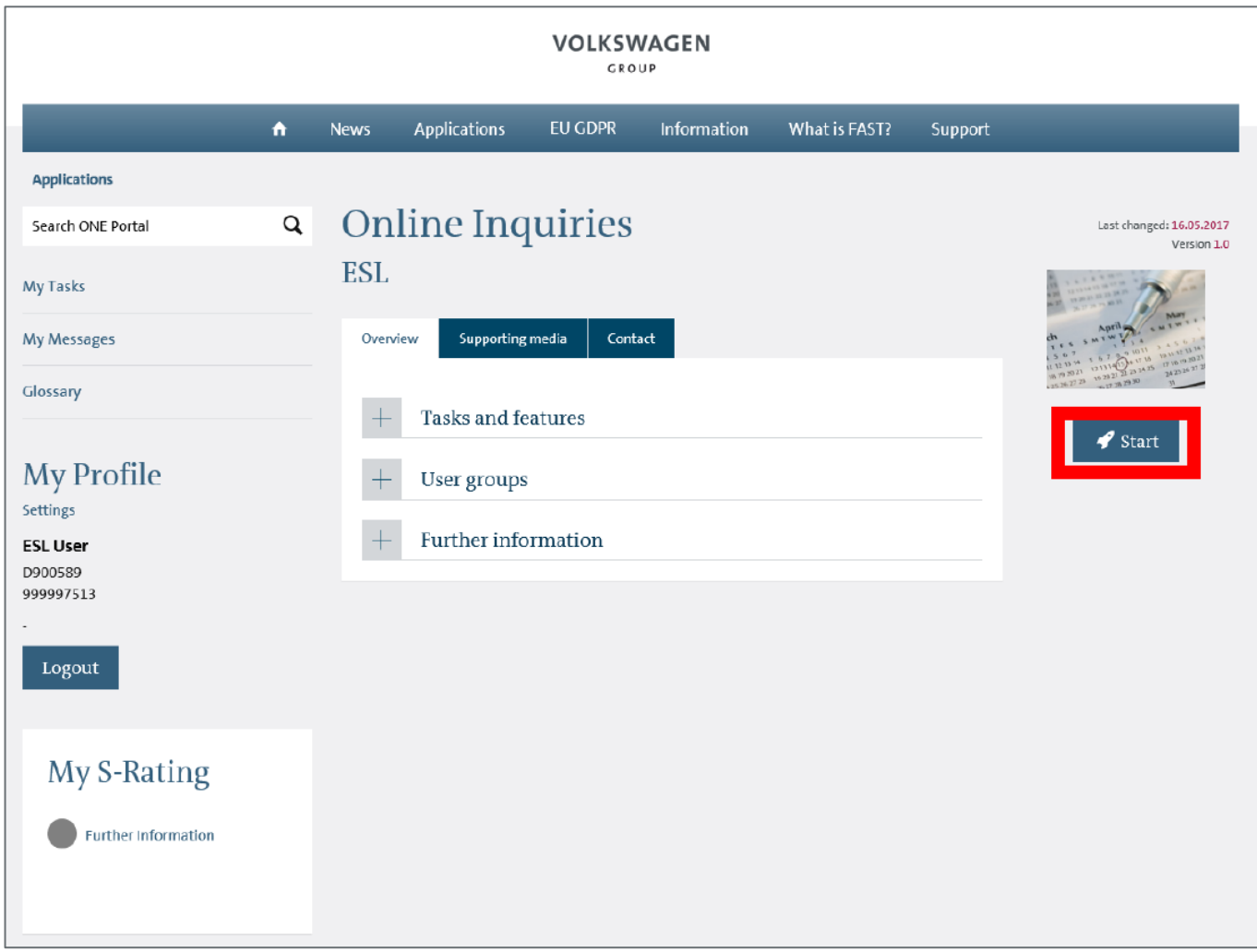

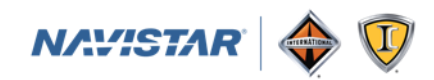

## **Step 5: search to find the RFQ**

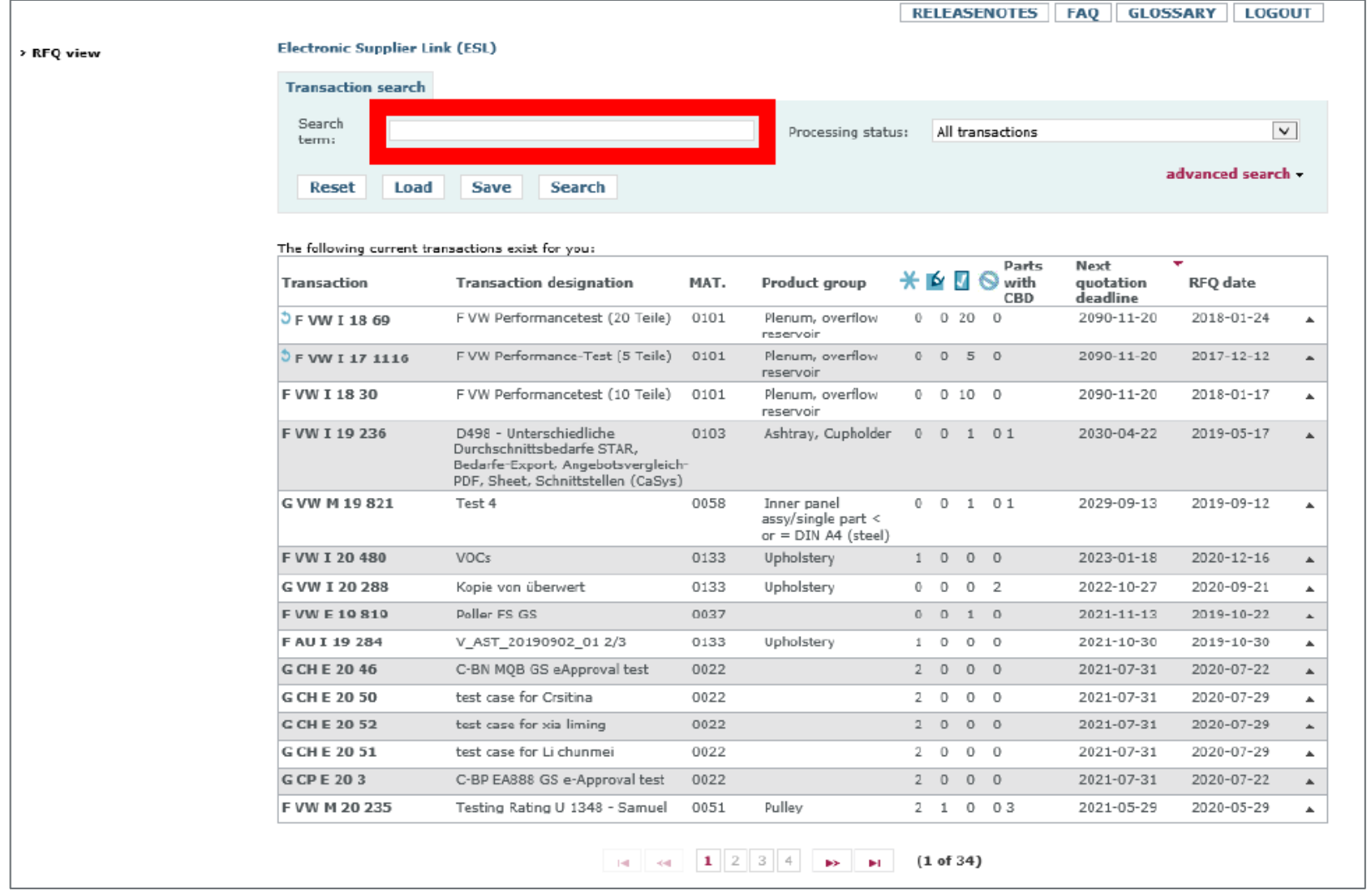

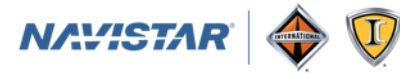

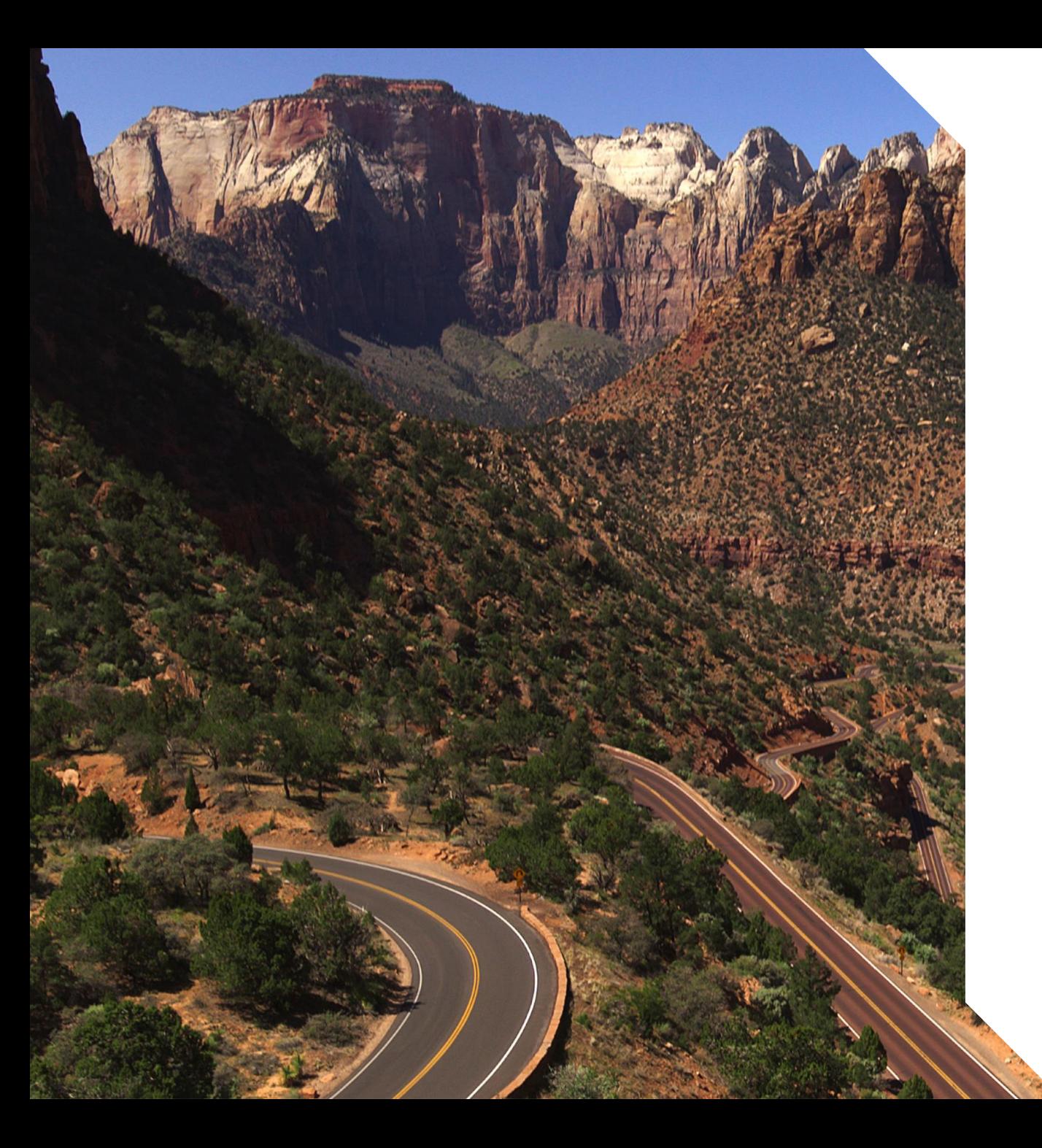

# **Thank You**

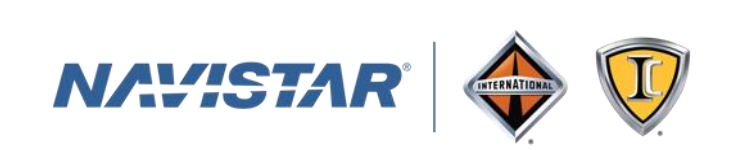